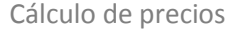

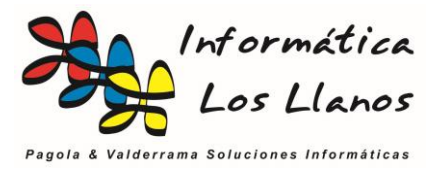

# **Principios básicos del cálculo de precios de los artículos**

Existen muchas formas de gestionar el cálculo de precios de venta de los artículos. La aplicación dispone de varias utilidades, entre las que cabe destacar la modificación del precio de venta desde la ficha del artículo o directamente desde la compra.

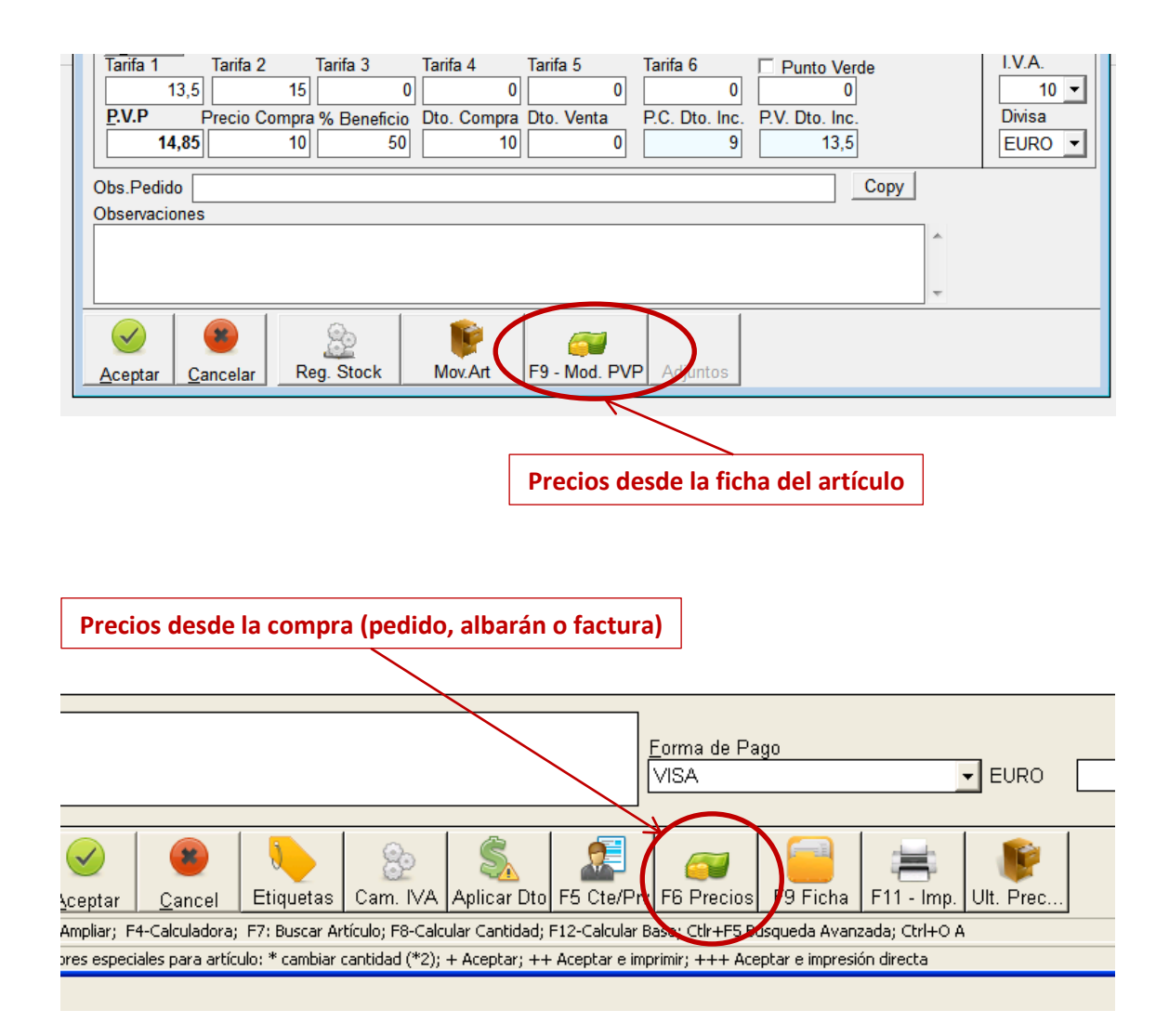

Cuando accedemos desde la compra, nos gestiona el cambio de los precios en función del artículo correspondiente a la línea seleccionada.

Cuando pulsamos en estas utilidades, la aplicación nos muestra un formulario donde nos permite gestionar el cambio de precio de venta del artículo en función del precio de compra.

**Nota importante**: Siempre que aceptamos una modificación en el PVP de un artículo, el sistema calcula de forma automática el precio de tarifa1 sobre el PVP menos el IVA correspondiente, por consistencia de la base de datos.

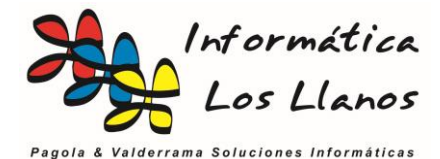

Cálculo de precios

## **Configuración del sistema para la gestión de los precios de venta**

En la configuración general del sistema podemos establecer dos parámetros muy importantes:

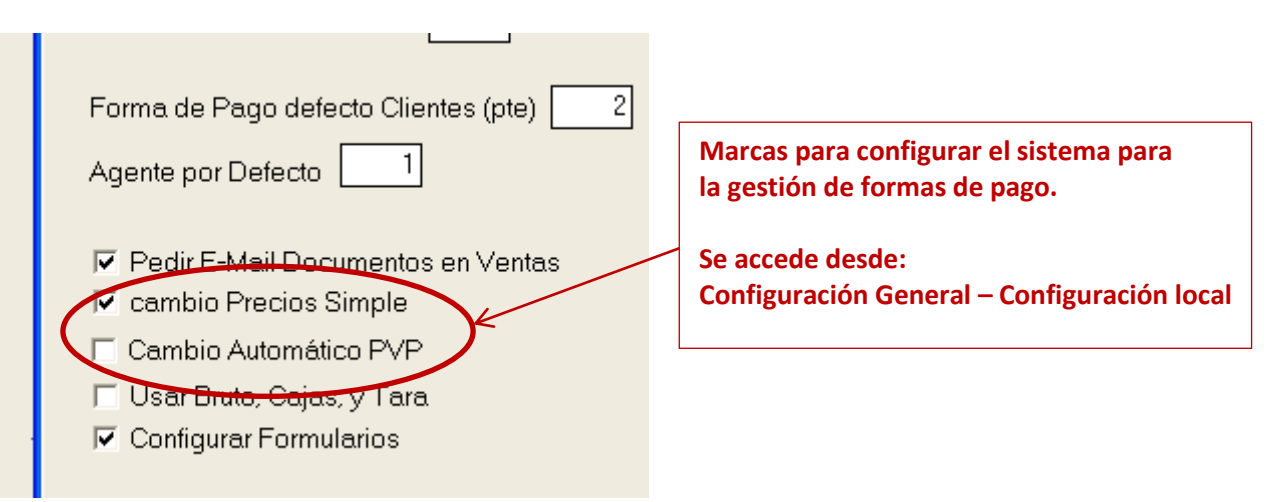

- **Cambio de precios simple**: establece que tipo de formulario se utiliza para gestionar el cambio de los precios, el simple o el avanzado. Por defecto se usa el formulario simple.
- **Cambio automático PVP**: esta marca es muy importante. Si está marcada, la aplicación cambia automáticamente el precio de venta del artículo en el momento de hacer la compra *sin intervención del usuario*, en función del valor que tengas establecido en el *% Beneficio* dentro de la ficha del artículo. Por defecto, está desmarcada.

**Nota**: Independientemente de esta configuración, la aplicación cambia el precio de compra del artículo en su ficha en el momento en que se realiza una compra, obtiene el dato del valor del precio en la propia línea del documento de compra. El cambio automático de PVP, lo único que hace es cambiar el PVP en función del nuevo valor.

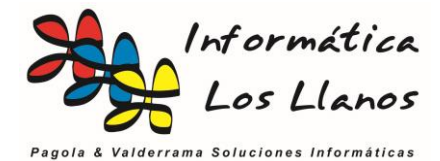

# **Cambio de precios simple**

El formulario de cambio de precios simple permite establecer el PVP de forma sencilla, aunque es importante tener en consideración los siguientes conceptos:

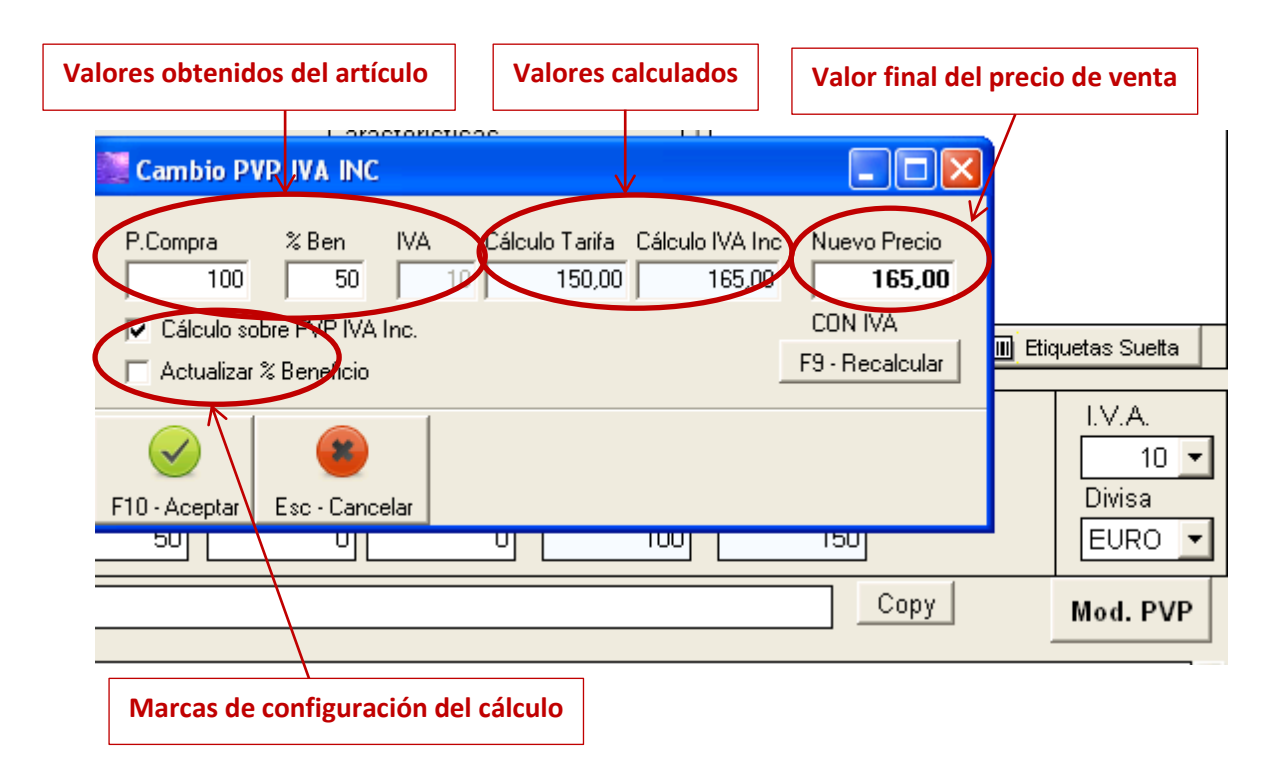

- **P.Compra**. Lo extrae de la ficha del artículo. En el caso de ejecutarse desde la compra, lo extrae del campo de precio. Se puede cambiar. Al aceptar lo guarda en el artículo. Lo utiliza para el cálculo del PVP, y si se cambia es necesario recalcular
- **Beneficio**: Igual que P.Compra pero con el porcentaje de Beneficio
- **IVA: % IVA**. Lo coge del artículo. No se puede cambiar desde este formulario
- **Cálculo Tarifa**: P.Compra + porcentaje beneficio sin impuestos. No se puede cambiar
- **Cálculo IVA Inc**.: Cálculo Tarifa + IVA. No se puede cambiar
- **Nuevo Precio**: Valor para el nuevo precio de venta. Valor editable

Cuando accedemos al formulario del cambio de precios, al pulsar en recalcular la aplicación realiza los cálculos y los almacena en el campo de Nuevo Precio.

Cuando aceptamos, es el valor que usará para almacenarlo en la ficha del artículo. Utilizamos una casilla editable por si queremos establecer un precio diferente al calculado, por ejemplo para usar precios psicológicos o para poner un precio distinto si lo deseamos.

Marca **Cálculo sobre PVP IVA Inc**. Indica si el cálculo de precios es con IVA o son IVA

Marca de **Actualizar % Beneficio**. Si cambiamos manualmente el precio de venta, el porcentaje de beneficio no es el mismo que el del cálculo inicial. Si esta opción está marcada, el sistema también actualiza el porcentaje de beneficio al aceptar para que se adapte al nuevo precio manual.

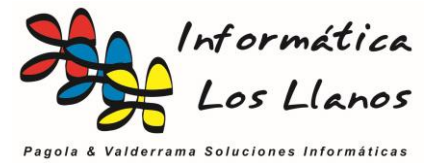

## **Cambio de precios avanzado**

Este formulario establece un sistema de cambio de precios mucho más avanzado y parametrizable, de ahí su mayor complejidad.

El sistema coge todos los datos de la ficha del artículo y la muestra en el formulario. A partir de ese punto, hay dos tipos de campos, los editables y los calculados.

Modificando el valor de los campos editables podemos recalcular los valores para los precios de venta final. Al aceptar, almacena todos los datos que vemos en pantalla en su apartado correspondiente dentro de la ficha del artículo.

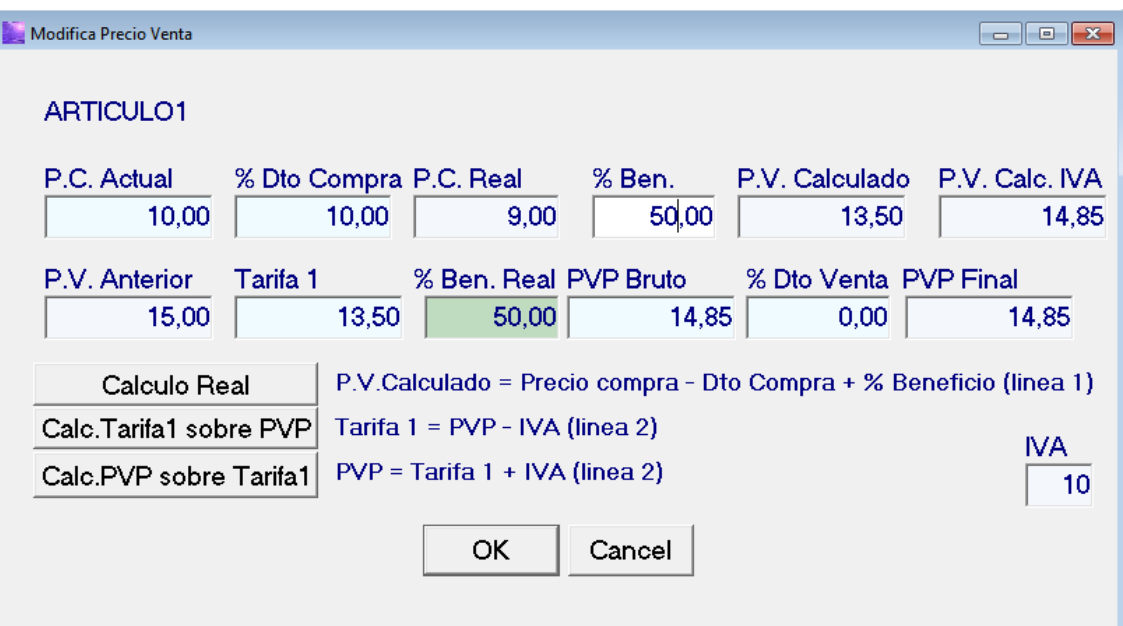

#### **Campos Editables**

- P.C. Actual
- % Dto. Compra
- % Beneficio
- Tarifa1
- PVP Bruto
- % Dto. Venta

#### **Campos Calculados**

- P.C. Real
- P.V. Calculado
- P.V. Calculado IVA
- P.V. Anterior
- % Beneficio Real
- PVP Final

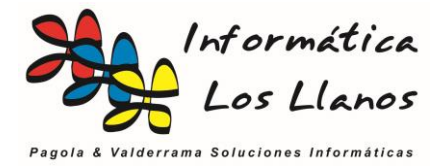

Cálculo de precios

El funcionamiento se basa en dos fases.

### **Fase 1: Cálculo Real**.

Esta herramienta realiza los cálculos sobre los *precios de compra, descuentos de compra y porcentaje de beneficio*, rellenado el resto de las casillas de la ficha.

Tan sólo tenemos que modificar los campos mencionados y pulsar en el botón *Cálculo Real*, obteniendo los resultados mencionados.

Sirve para saber los resultados reales del cálculo de precio de venta en función de los parámetros de artículo. El problema es que no siembre queremos establecer los precios reales, sino que queremos poner precios psicológicos o precios más cómodos a la hora de trabajar con ellos. Para estos casos, está la siguiente fase.

### **Fase 2: Ajuste manual.**

Una vez establecidos los precios reales, podemos hacer un ajuste manual sobre los mismos. Este cálculo se puede hacer de dos formas, estableciendo el valor real que queremos para el PVP y calculando el precio sin IVA (tarifa1), o bien, estableciendo el precio sin IVA y calculando el PVP IVA incluido en función del mismo.

En el sistema, únicamente tenemos que modificar el valor de *PVP Bruto* y pulsar en el botón *Calc. Tarifa1 sobre PVP* para el primer caso, o bien, modificar el valor del campo *Tarifa 1* y pulsar en el botón *Calc. PVP sobre Tarifa 1*.

Una vez realizados los cambios, tan sólo tenemos que aceptar para que se apliquen en la base de datos.